# **Diagram Creation Wizard**

The Diagram Creation Wizard is used to create the following diagrams:

- CV-3 Capability Phasing (DoDAF)
- PV-2 Project Timelines (DoDAF)
- AcV-2 Programme Timelines (MODAF)
- StV-3 Capability Phasing (MODAF)
- NPV-1 Programme Portfolio Relationships (NAF v.3)
- NCV-5 Capability to Organisational Deployment Mapping (NAF v.3)
- Lr Lines of Development (NAF v.4)
- Cr Capability Roadmap (NAF v.4)
- Personnel Availability Gantt Chart

😡 name of this wizard depends on particular diagram name: <diagram name> Creation Wizard:

### To open the Diagram Creation Wizard

- PV-2 Creation Wizard
- 1. Right Viz Cheativie Wizame> Package and select Create Diagram > <diagram name>. The Diagram Creation Wizard opens. • StV-3 Creation Wizard

The wizard consists of three steps: • NPV-1 Creation Wizard

- NCV-5 Creation Wizard
   Name and owning package specification
- 2 Cartaines of Development Creation Wizard
- 3 The chart property setting Cr Capability Roadmap Creation Wizard

#### Name and sowell Avgipation & Spec Fire in Wizard

In this step, you can specify the diagram name and select or create the owning package. If you want to create a new owning package, use the Create Owner button. Also, you can clone an existing package by clicking the Clone button.

| CV-3 Creation Wizard                                                                                                    |                                                                                                    |  |
|----------------------------------------------------------------------------------------------------|----------------------------------------------------------------------------------------------------|--|
| Specify name and owning package<br>Type the chart name and select existing or create a new package to own the chart.        |                                                                                                    |  |
| <ul> <li>1. Specify name and owning package</li> <li>2. Select Capabilities</li> <li>3. Set the chart properties</li> </ul> | Type chart name:<br>NMCapabilityPhasing<br>Select package to own the chart:<br>Select package to own the chart:<br>Capability Viewpoint<br>CV-1<br>CV-1<br>CV-2<br>CV-3<br>CV-4<br>CV-4<br>COV-4<br>COV-4<br>COV-4<br>COV-4<br>COV-4<br>COV-4<br>COV-4<br>CV-4<br>COV-4<br>COV-4<br>CV-4<br>CV-4 |  |
| Show the wizard next time, when I create CV-3                                                                               | < Back Next > Finish Cancel                                                                                                    |  |

## **Capability selection**

In this step, you can select Capabilities from the list.

| CV-3 Creation Wizard                                                                                                    |                                                                                                    | <b>X</b>             |
|----------------------------------------------------------------------------------------------------|----------------------------------------------------------------------------------------------------|----------------------|
| Select Capabilities<br>Select existing or create new Capabilities. Select                                                   | ed Capabilities exhibition by resources shall be represented in the chart.                                                                                                    | - Traject            |
| <ul> <li>1. Specify name and owning package</li> <li>2. Select Capabilities</li> <li>3. Set the chart properties</li> </ul> | Q.         Èg Tree       Ist         11 matches found with         C Maritime SAR         C Maritime SAR         C Military C2         C Recovery         C SAR         C SAR C2         C Search         C UK SAR Capability         ✓ Apply Filter (Ctrl+Space)         ✓ Creation Mode | Selected elements: 2 |
| Show the wizard next time, when I create CV-3                                                                               | < Back Next >                                                                                                    | Finish Cancel        |
| Button Description                                                                                                    |                                                                                                    |                      |

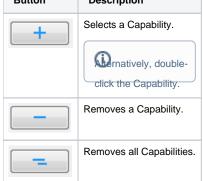

## The chart property setting

In this step, you can set the display style of the chart.

| CV-3 Creation Wizard                                                                                                    |                             |
|----------------------------------------------------------------------------------------------------|-----------------------------|
| Set the chart properties<br>Specify the display style of the chart.                                                         |                             |
| <ul> <li>1. Specify name and owning package</li> <li>2. Select Capabilities</li> <li>3. Set the chart properties</li> </ul> |                             |
| Show the wizard next time, when I create CV-3                                                                               | < Back Next > Finish Cancel |

Que do not wish to use the this wizard next time, clear the Show the wizard next time, when I create <diagram name> check box.

Related procedures of the Diagram Creation Wizard

- Creating Lr Lines of Development. Lr Gantt chart

- Creating CV-3 diagram
   Creating CV-3 diagram
   Creating CV-3 diagram
   Creating CV-3 diagram
   Creating Environment Options dialog select the UAF options group.
  - 3. In the General properties, set the Show PV-2/AcV-2/NPV-1 Creation Wizard each Time Creating New Chart property value to true.